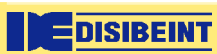

VTP

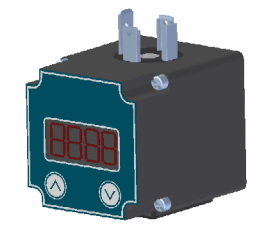

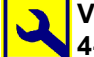

## VISUALIZADOR PARA CONECTOR DIN43650 4-20 mACC

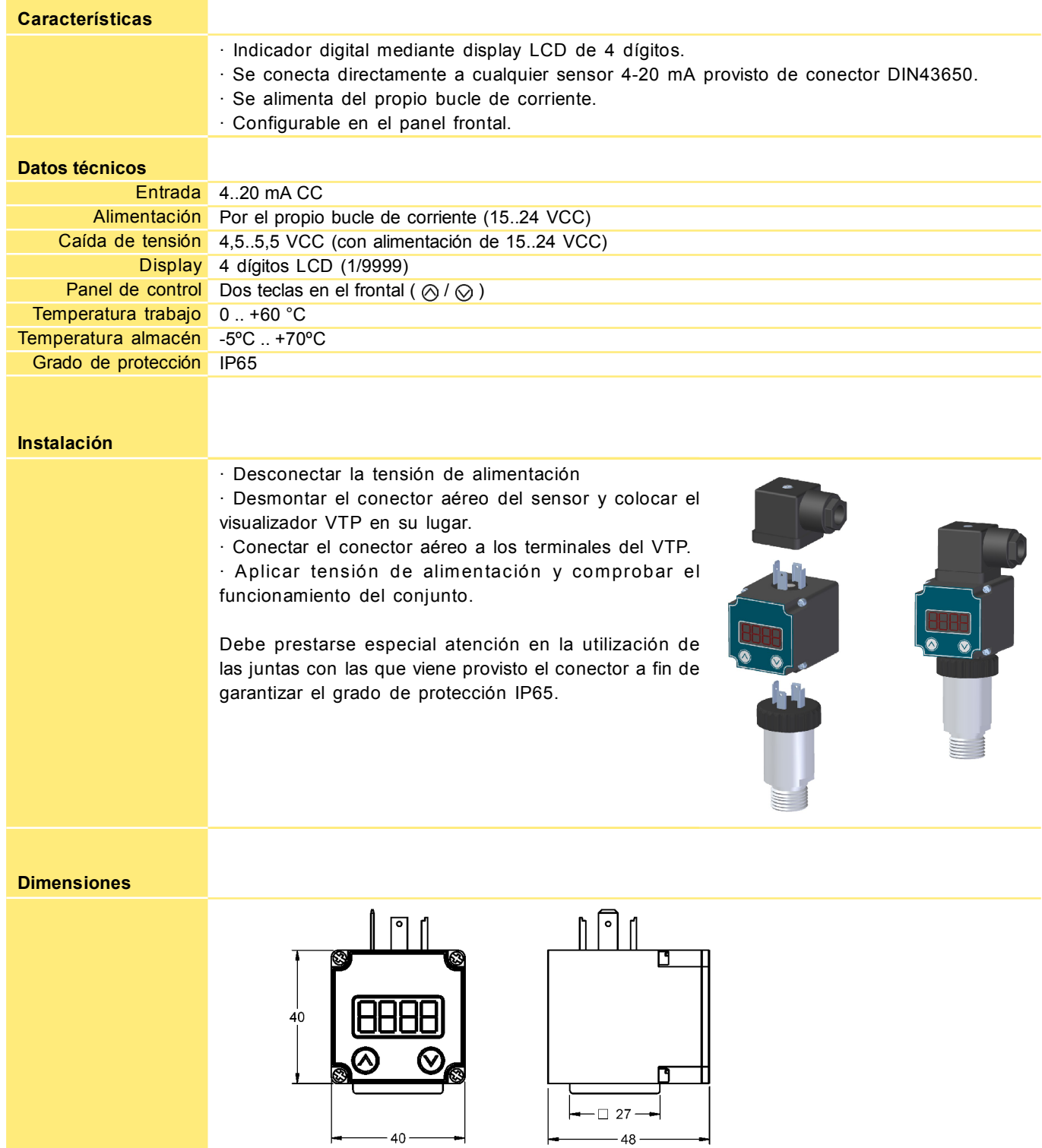

Para acceder a la programación del visualizador, presionar simultáneamente las dos teclas  $[ \oslash + \oslash ]$ . La pulsación independiente de cada tecla permite acceder a las opciones del menú o modificar los valores.

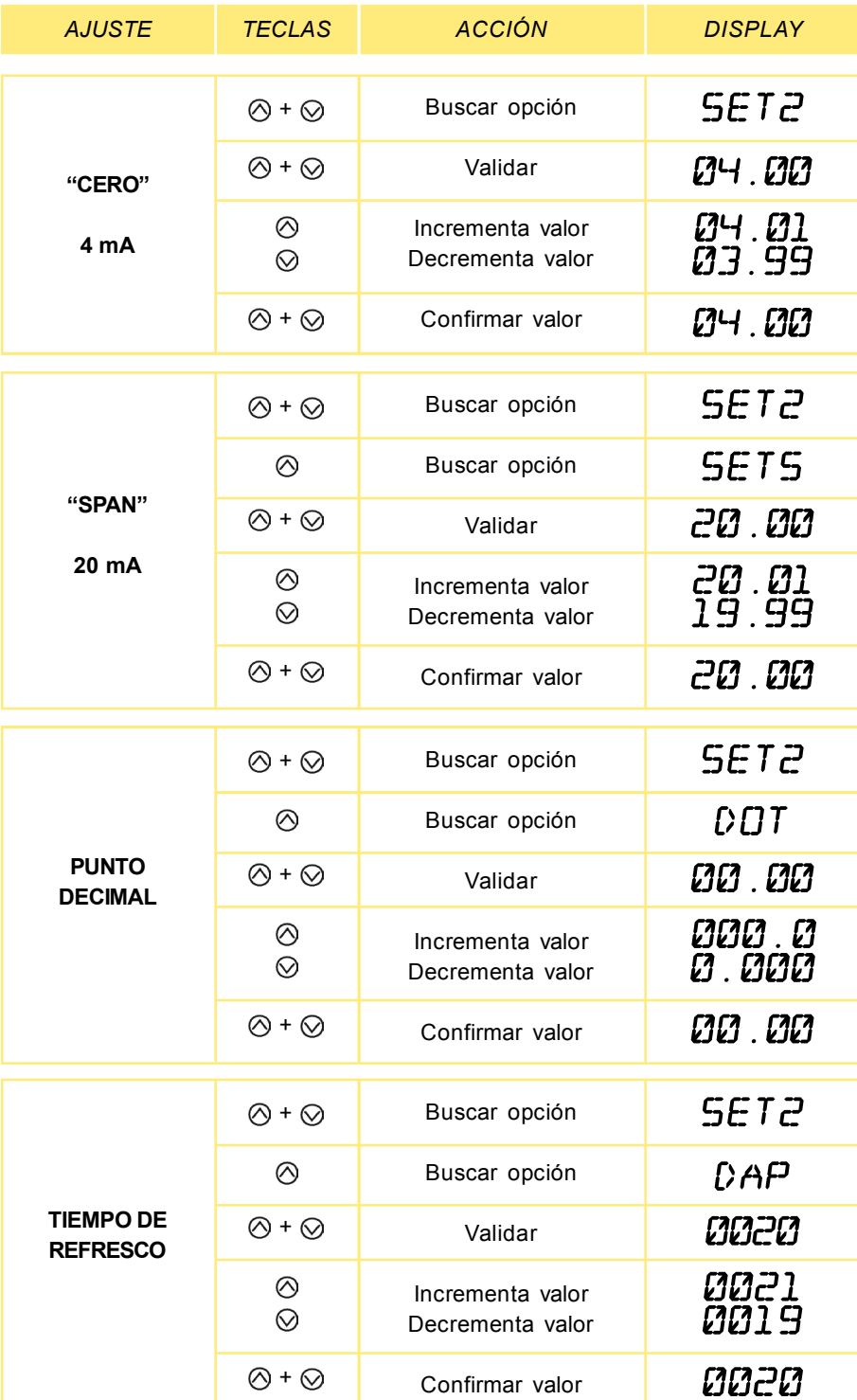

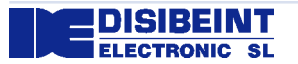

Rev. 00 · 21/02/17 · DISIBEINT se reserva el derecho de alterar las especificaciones de este documento sin previo aviso.

 $\begin{array}{|c|c|}\n\hline\n\text{1} & \text{Segle XX, 91}\n\hline\n\text{1} & \text{E08032-Barcelona}\n\hline\n\end{array}$ 

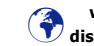

www.disibeint.com disibeint@disibeint.com